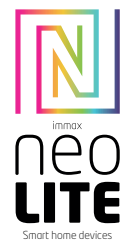

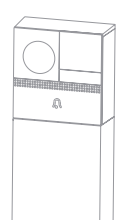

# UŽIVATELSKÝ NÁVOD

Výrobce a dovozce: IMMAX, Pohoří 703, 742 85 Vřesina, EU | www.immaxneo.cz | www.immaxneo.com Vyrobeno v P.R.C.

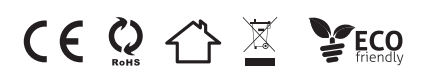

## IMMAX NEO LITE SMART VIDEO ZVONEK, WIFI, ŠEDÝ

### OBSAH BALENÍ

Zvonek USB nabíjecí kabel Battery box Napájecí adaptér Šroubky Resetovací kolíček Oboustranná lepící páska Uživatelský manuál

### POPIS ZAŘÍZENÍ

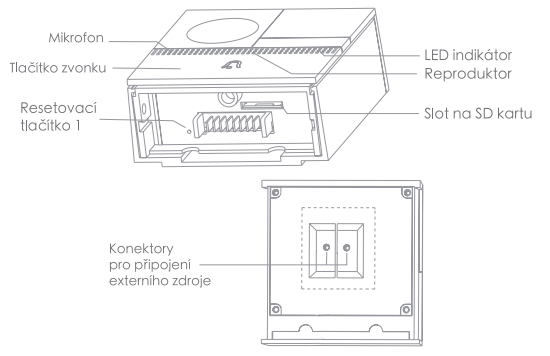

Zadní strana

 Externí napájení: AC 12-24V Tlačítko zvonku: slouží k aktivování zvonku LED indikátor: svítí červená LED dioda: chytrý zvonek se spouští a nebo nefunguje správně - LED červená dioda bliká: čeká na připojení k WiFi síti (bliká pomalu), připojuje se k WiFi síti (bliká rychle) - LED modrá dioda bliká: chytrý zvonek je připojený

- svítí modrá LED dioda: video zvonek funguje správně Mikrofon: zaznamenává zvuk při videohovoru
- Slot na SD kartu: slot na vložení SD karty max. 128GB
- Resetovací tlačítko 1: pomocí resetovacího kolíčku stiskněte resetovací tlačítko na déle než 5 vteřin

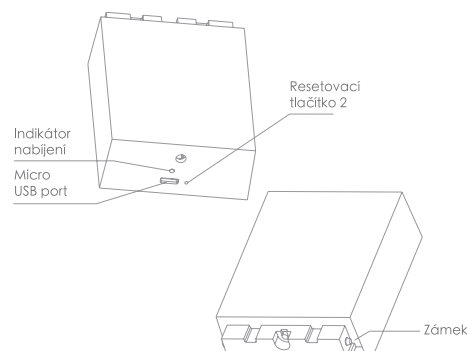

Micro USB port: DC 5V ± 10% Indikátor nabíjení: - svítí červená LED dioda: baterie se nabíjí - svítí modrá LED dioda: baterie je nabitá Resetovací tlačítko 2: pomocí resetovacího kolíčku stiskněte resetovací tlačítko na déle než 5 vteřin Zámek: slouží k přichycení battery boxu k tělu video zvonku Baterie: 6700 mAh (2x lithium-iontová baterie 18650)

#### INSTALACE

Postup instalace – baterie Sundejte držák z těla video zvonku Pomocí hmoždinek a šroubků uchyťte držák na požadované místo a vložte do držáku tělo video zvonku K tělu video zvonku připevněte battery box

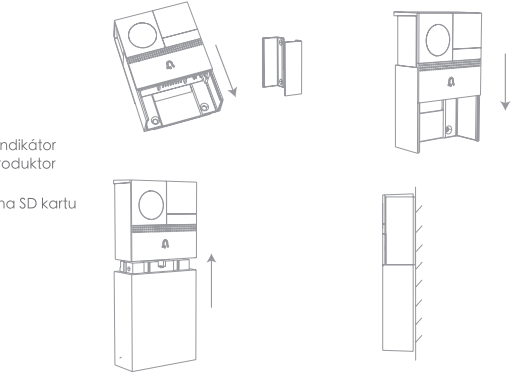

Postup instalace – externí napájení Sundejte držák z těla video zvonku Připojte drátky externího napájení (12-24V AC) Pomocí hmoždinek a šroubků uchyťte držák na požadované místo a vložte do držáku tělo video zvonku

#### K tělu video zvonku připevněte battery box

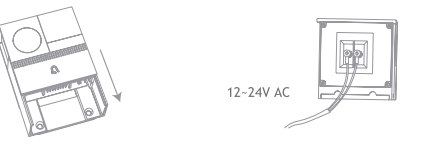

#### Postup instalace pomocí oboustranné lepící pásky Nalepte oboustrannou lepící pásku na držák video zvonku Přilepte video zvonek na požadované místo

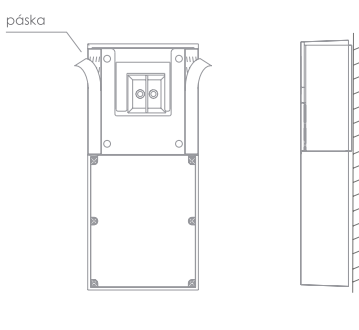

#### APLIKACE IMMAX NEO PRO

Naskenujte kód QR kód a stáhněte si aplikaci Immax NEO PRO. Nebo v App Store či Google Play vyhledejte a nainstalujte aplikaci Immax NEO PRO.

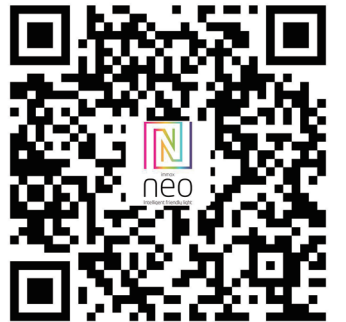

#### 3  $YY \sim$  $&\Box$ Cance Add Devic Add Manual Overcast ◠ Electrica  $\sum_{i=1}^{n}$ 57.2 °F Comfortable Smart<br>Lighting All devices Living Room Home<br>Appliances Lock<br>Theory Kitchen Security<br>& Sensor Door<br>Sensor Door And<br>Vindow S., Sport<br>& Healt dd Devic  $\lambda$  $\bullet$ Others

Potvrďte, že LED dioda bliká a zadejte přístupové údaje k WiFi síti. Poznámka:

- Video zvonek podporuje připojení pouze do 2,4GHz

- Heslo do domácí sítě nesmí mít víc než 20 znaků a nesmí obsahovat diakritiku

Pomocí kamery Video zvonku naskenujte vygenerovaný QR kód. Po naskenování uslyšíte zvukové upozornění. Poté vyčkejte, než proběhne celá instalace.

Po přidání Video zvonku do aplikace můžete kliknutím na tuto ikonu změnit název zařízení.

V kartě produktu můžete kliknutím na ikonu "..." vstoupíte do nastavení produktu.

Kliknutím na položku Nastavení základních funkcí vstoupíte do karty, kde můžete odemknout zámek baterie.

Poté můžete oddělit Battery box od těla video zvonku.

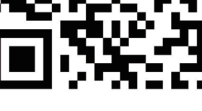

### Nastavení routeru

Video zvonek podporuje pouze 2,4 GHz WiFi (nepodporuje 5 GHz). Nastavte prosím parametry routeru před připojením k WiFi síti, zaznamenejte SSID a heslo k vaší WiFi.

### Párování pomocí QR kódu

Spusťte aplikaci Immax NEO PRO a klepněte na "Registrovat" a založte si vlastní účet pomocí e-mailu. Pokud máte registraci hotovou, přihlaste se pomocí svého účtu.

V aplikaci Immax NEO PRO klikněte na záložku Místnost a potom na tlačítko "+" pro přidání zařízení. V záložce Immax NEO vyberte daný produkt.

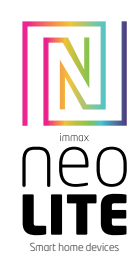

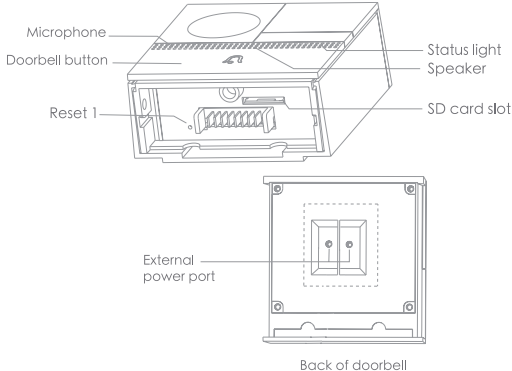

#### Power Port AC12~24V

Doorbell button Press the button to activate the doorbell

- Status light Solid red light on: the camera is turning on or malfunctional
	- . Blinking red light: awaiting WiFi connection (slowly blinking) connecting the WiFi (quickly blinking)
	- . Blinking blue light: currently connecting
	- · Solid blue light on: the camera runs correctly

Captures sound for your video Microphone

SD card slot Support local SD Card storage (Max.128G)

Reset1 Press and hold on for 5 seconds with pin to reset the doorbell<br>AC Power supply mode

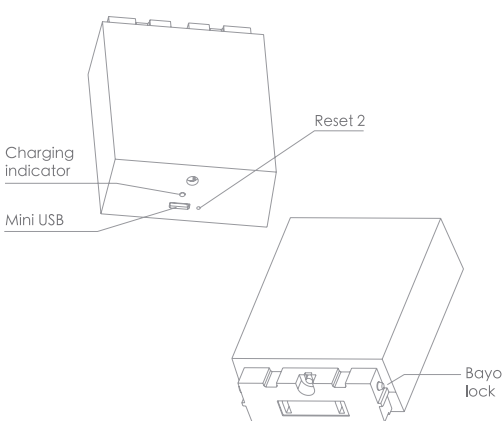

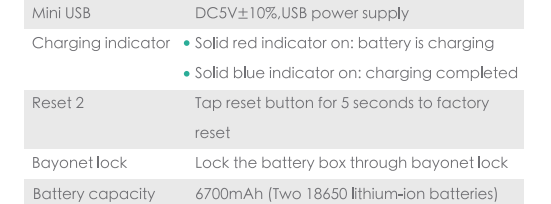

#### **Battery Power supply mode**

## Step 1 Remove the bracket from Step 2 Fix the bracket on the wall Bell 1S. with screws and install the doorbell into the bracket. **Bracket** Step 3 Insert the battery compartment into the doorbell.

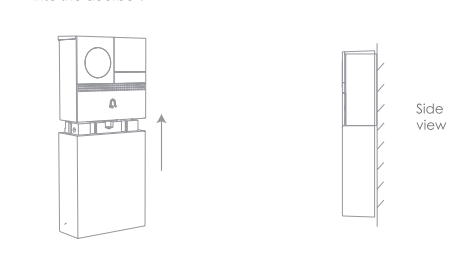

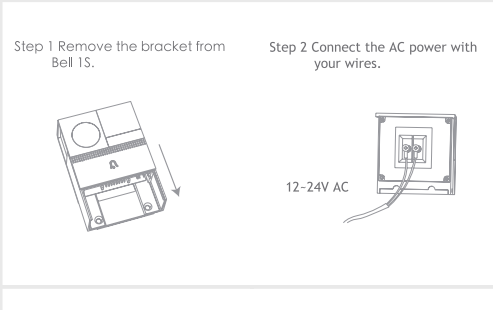

Step 3 Fix the bracket on the wall Step 4 Insert the battery compartment with screws and install the into the doorbell doorbell into the bracket.

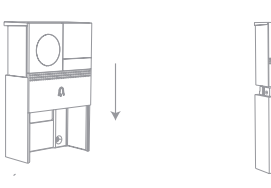

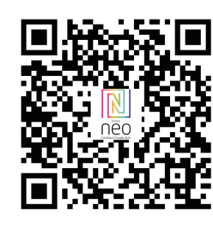

 $\alpha$ rviit.

#### Double-sided tape mode

Step 1 Attach the double-sided adhesive tape to both sides of the **bracket** Step 2 Keep the doorbell close to a clean flat. tape  $\overline{\circ}$ Side view

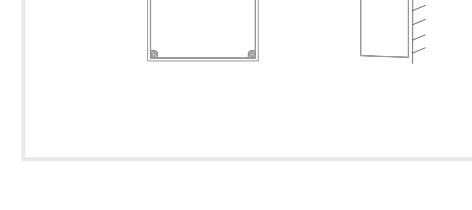

Scan the QR code and download the Immax NEO PRO application. Or find and install the Immax NEO PRO app in the App Store or Google Play.

#### Router settings

The video bell only supports 2.4 GHz WiFi (does not support 5 GHz). Please set the router parameters before connecting to the WiFi network, record the SSID and password for your WiFi.

#### QR code pairing

Launch the Immax NEO PRO application and click on "Register" and create your own account via e-mail. When you have finished registration, log in with your account.

In the Immax NEO PRO application, click the Room tab and then the "+" button to add a device. In the Immax NEO tab, select the product.

Confirm that the LED flashes and enter the WiFi network access data. Note:

- Video doorbell only supports connections up to 2.4GHz

- The home network password cannot be longer than 20 characters and cannot contain accents

Use the Video camera from outside to scan the generated QR code. You will hear an audible alert after scanning. Then wait for the entire installation to complete.

After adding a Video Bell to the application, you can click this icon to change the device name.

In the product tab, you can click the "…" icon to enter the product settings.

Click Basic Settings to enter the tab where you can unlock the battery lock.

You can then separate the Battery box from the body of the video doorbell.

## USER MANUAL

Manufacturer and importer: IMMAX, Pohoří 703, 742 85 Vřesina, EU | www.immaxneo.cz | www.immaxneo.com

# CEQ A X PECO

#### PACKAGE CONTENTS

Doorbell USB charging cable Battery box Power adapter Screws Reset pin Double-sided tape User manual

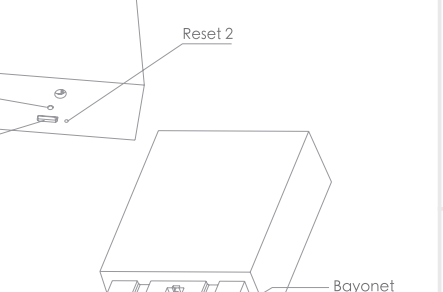